### **Manuel d'utilisation du module MotoDriver1**

Cher client,

Merci d'avoir acheté notre produit.

Veuillez observer les instructions ci-dessous avant la première utilisation :

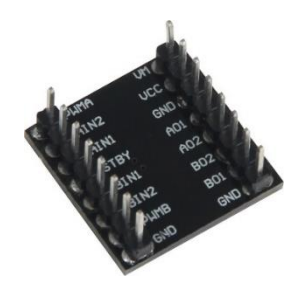

### **Utilisation avec un Arduino** (ou compatible)

#### Connecter le module

Banchez le module aux broches de l'Arduino comme représenté ci-dessous :

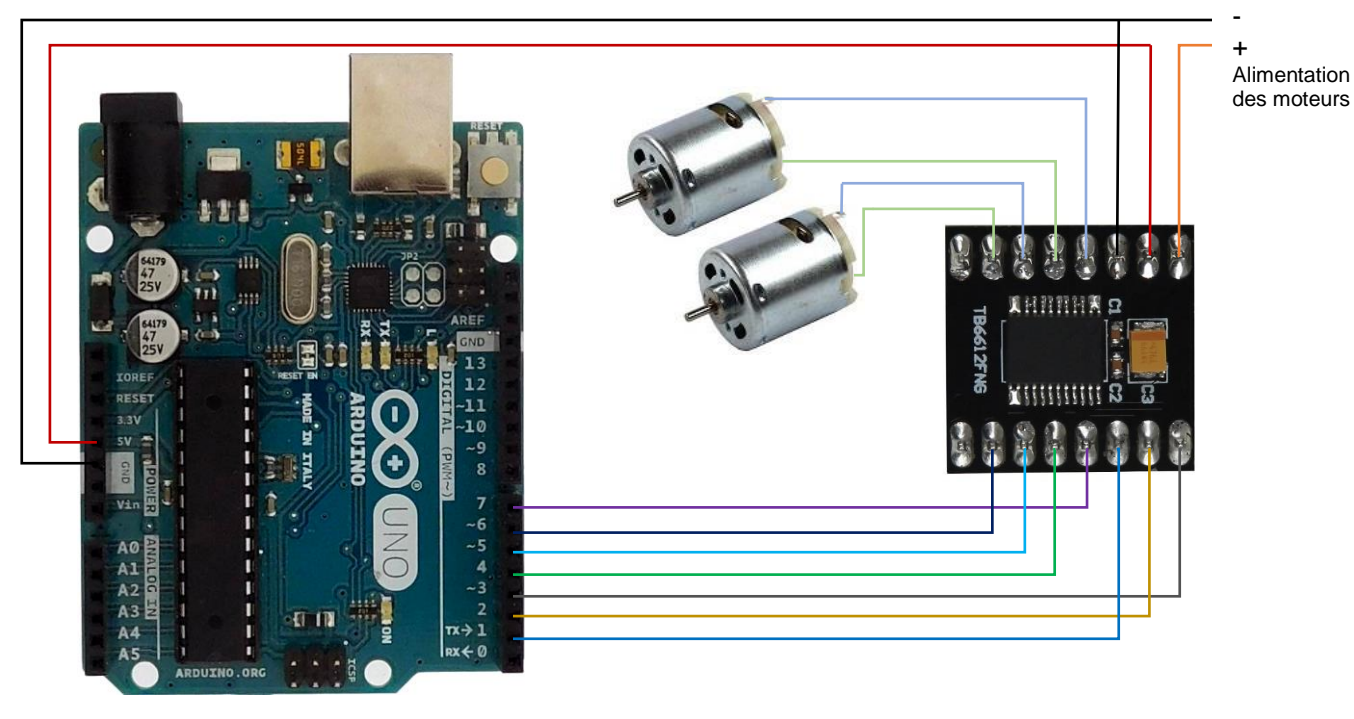

Table de correspondance :

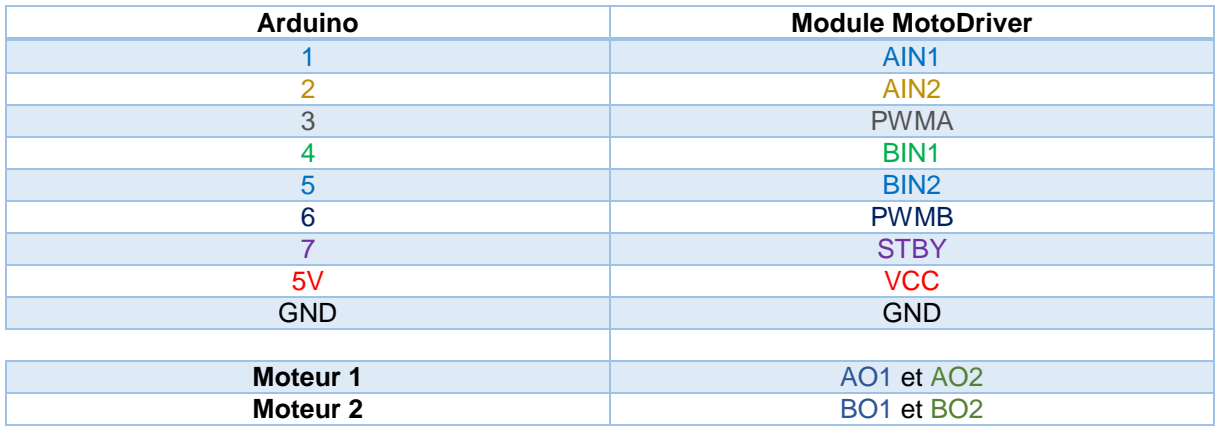

#### Exemple de programme

L'exemple de code suivant (à copier dans l'IDE Arduino) fait tourner les moteurs à pleine vitesse dans un sens pendant 3 secondes, les arrête pendant 2 secondes, les fait tourner à 50% de leur vitesse dans l'autre sens, les arrête pendant 2 secondes et recommence :

```
\Box60 MotoDriver1_Exemple | Arduino 1.8.1
                                                                                               X
Fichier Édition Croquis Outils Aide
                                                                                              \OmegaMotoDriver1 Exemple
                                                                                                  ٨
// Adressage des pins
int AIN1 = 1; // Direction moteur 1
int AIN2 = 2; // Direction moteur 1int PWMA = 3; // Vitesse moteur 1
int BIN1 = 4; // Direction moteur 2
int BIN2 = 5; // Direction moteur 2
int PWMB = 6; // Vitesse moteur 2
void setup() {
   pinMode(7, OUTPUT);
   pinMode(PWMA, OUTPUT);
   pinMode(AIN1, OUTPUT);
   pinMode(AIN2, OUTPUT);
   pinMode(PWMB, OUTPUT);
   pinMode(BIN1, OUTPUT);
   pinMode(BIN2, OUTPUT);
}
void loop() {
   digitalWrite(7, HIGH); // Libération des moteurs
   // Les deux moteurs à pleine vitesse, sens horlogique
   digitalWrite(AIN1, HIGH);
   digitalWrite(AIN2, LOW);
   analogWrite(PWMA, 255);
   digitalWrite(BIN1, HIGH);
   digitalWrite(BIN2, LOW);
   analogWrite(PWMB, 255);
   delay(3000);
   digitalWrite(7, LOW); // Arrêt des moteurs
   delay(2000);
   digitalWrite(7, HIGH); // Libération des moteurs
```
 // Les deux moteurs à vitesse 1/2, sens anti-horlogique digitalWrite(AIN1, LOW); digitalWrite(AIN2, HIGH); analogWrite(PWMA, 128);

 digitalWrite(BIN1, LOW); digitalWrite(BIN2, HIGH); analogWrite(PWMB, 128);

delay(3000);

digitalWrite(7, LOW); // Arrêt des moteurs

delay(2000);

}

### **Utilisation avec un Raspberry Pi**

#### Connecter le module

Branchez le module aux broches du Raspberry Pi comme représenté ci-dessous :

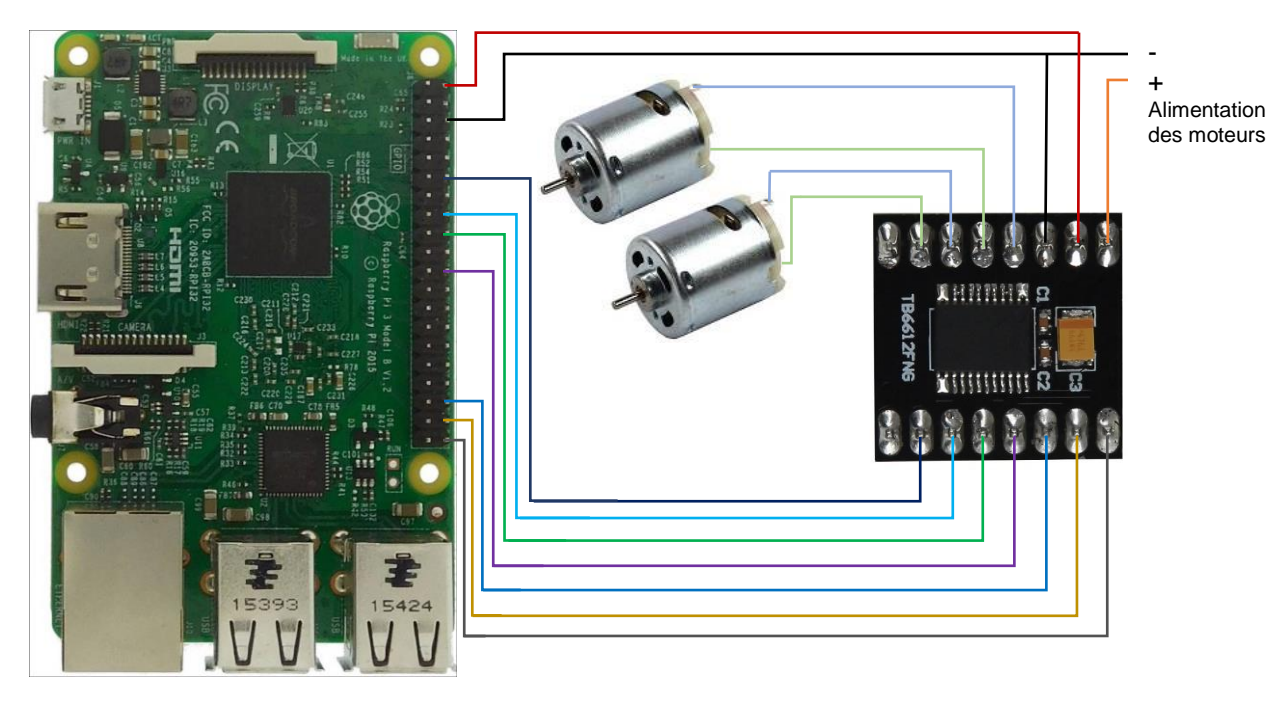

Table de correspondance :

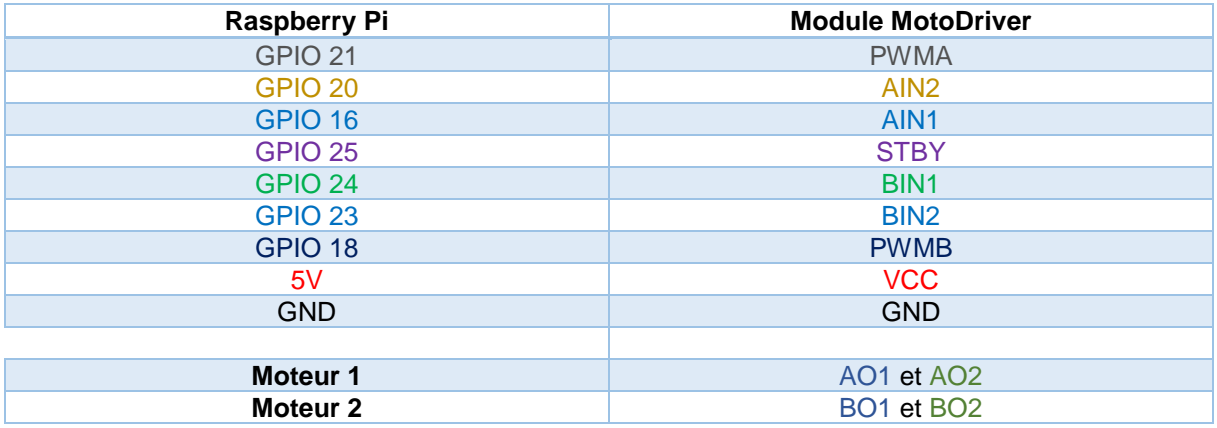

#### Prérequis

Les explications et programmes qui suivent ont été créés et testés pour un Raspberry utilisant le système d'exploitation Raspbian.

Un guide d'installation est disponible ici : <http://www.gotronic.fr/userfiles/www.gotronic.fr/files/Raspberry/GuideRPi.pdf>

Un guide de démarrage est disponible ici : <http://www.gotronic.fr/userfiles/www.gotronic.fr/files/Raspberry/Raspberry%20Joyit.pdf>

#### Installation des bibliothèques

Pour installer les bibliothèques nécessaires, entrez les commandes ci-dessous dans LXTerminal :

Bibliothèque GPIO :

**sudo apt-get install python-pip python-dev build-essential sudo pip install RPi.GPIO**

Bibliothèque Python :

**sudo apt-get install python-imaging**

#### Exemple de programme

Le programme suivant affiche à l'écran le numéro du bouton pressé.

Créez un nouveau fichier vierge *MotoDriver.py* en entrant la commande suivante :

**sudo nano MotoDriver.py**

Et copier les lignes suivantes dans ce fichier :

```
#!user/bin/python
# coding=utf-8
import RPi.GPIO as GPIO
import time
GPIO.setwarnings(False)
GPIO.setmode(GPIO.BCM)
# Definition des variables
pwma=21
ain1=20
ain2=16
bin1=24
bin2=23
pwmb=18
stby=25
# Initialisation des broches
GPIO.setup(ain1, GPIO.OUT)
GPIO.setup(ain2, GPIO.OUT)
GPIO.setup(pwma, GPIO.OUT)
GPIO.setup(bin1, GPIO.OUT)
GPIO.setup(bin2, GPIO.OUT)
GPIO.setup(pwmb, GPIO.OUT)
GPIO.setup(stby, GPIO.OUT)
# Initialisation du PWM
PWMA = GPIO.PWM(pwma, 50)
PWMB = GPIO.PWM(pwmb, 50)
PWMA.start(0)
PWMB.start(0)
```

```
# Programme principal
print "Programme test MotoDriver1 [Appuyez sur Ctrl + C pour terminer le test]"
try:
      while True:
            GPIO.output(stby, GPIO.HIGH)
             print("Les deux moteurs à pleine vitesse, sens horlogique")
             GPIO.output(ain1, GPIO.HIGH)
             GPIO.output(ain2, GPIO.LOW)
             PWMA.ChangeDutyCycle(100)
             GPIO.output(bin1, GPIO.HIGH)
             GPIO.output(bin2, GPIO.LOW)
             PWMB.ChangeDutyCycle(100)
             time.sleep(3)
             print("Stop des moteurs")
             GPIO.output(stby, GPIO.LOW)
             time.sleep(2)
             GPIO.output(stby, GPIO.HIGH)
             print("Les deux moteurs à vitesse 1/2, sens anti-horlogique")
             GPIO.output(ain1, GPIO.LOW)
             GPIO.output(ain2, GPIO.HIGH)
             PWMA.ChangeDutyCycle(50)
             GPIO.output(bin1, GPIO.LOW)
             GPIO.output(bin2, GPIO.HIGH)
             PWMB.ChangeDutyCycle(50)
            time.sleep(3)
             print("Stop des moteurs")
             GPIO.output(stby, GPIO.LOW)
             time.sleep(2)
# remise en place de tous les GPIO
except KeyboardInterrupt:
      GPIO.cleanup()
```
Sauvegardez le fichier (*Ctrl+O et Enter*) et quittez le fichier (*Ctrl+X*).

Vous pouvez exécuter le programme :

**sudo python MotoDriver.py**

*Ctrl+C* pour arrêter le programme

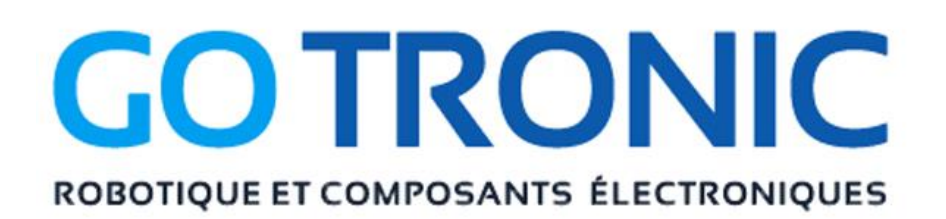

Si vous rencontrez des problèmes, merci de nous contacter par courriel à :

### [sav@gotronic.fr](mailto:sav@gotronic.fr)

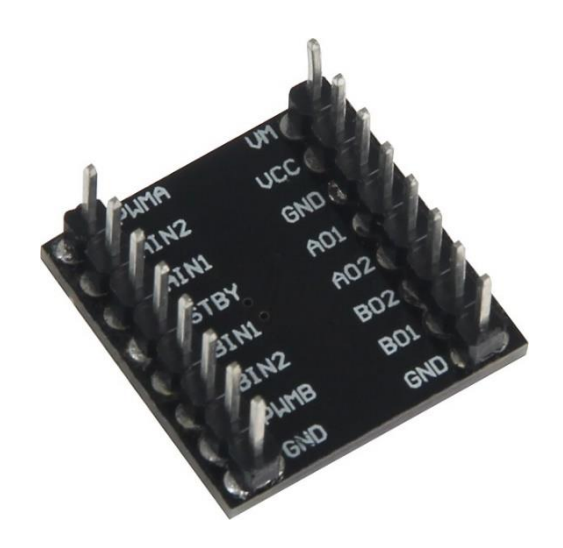

Coordonnées du fabricant :

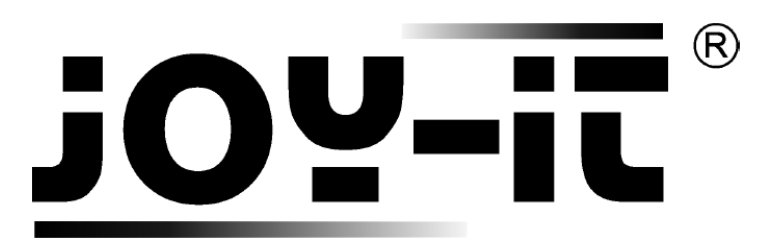

service@joy-it.net

+49 (0)2845 9360 – 50